### *Drucken mit MorphOS (V1.5): (Oktober 2020 , MorphOS V3.14) von Bernd Assenmacher*

*Kurze Einführung: Was man wissen muss !*

MorphOS verwendet Turboprint (V7.33 aus dem Jahr 2003) als Druckersystem. Turboprint hat in der MorphOS Version nur begrenzte (und ältere) Treiber.

Im Wesentlichen kann man zunächst nur mit den vorhandenen Turboprint-Druckern drucken. Aufgrund des Alters der Drucker wird das entsprechend schwierig werden.

Um das Druckerspektrum zu vergrößern verwendet man deshalb den in Turboprint enthaltenen **PCL**-Druckertreiber.

Viele Applikationen in MorphOS geben beim Drucken oft auch **Postscript** Code aus.

### *F azit:*

Idealerweise sollten in MorphOS verwendete Drucker die Druckersprachen

### *PCL und Postscript*

können.

# *Einsteller zum Drucken unter MorphOS*

Um Drucker einzurichten benötigt man folgende Einsteller in den MorphOS-Einstellungen :

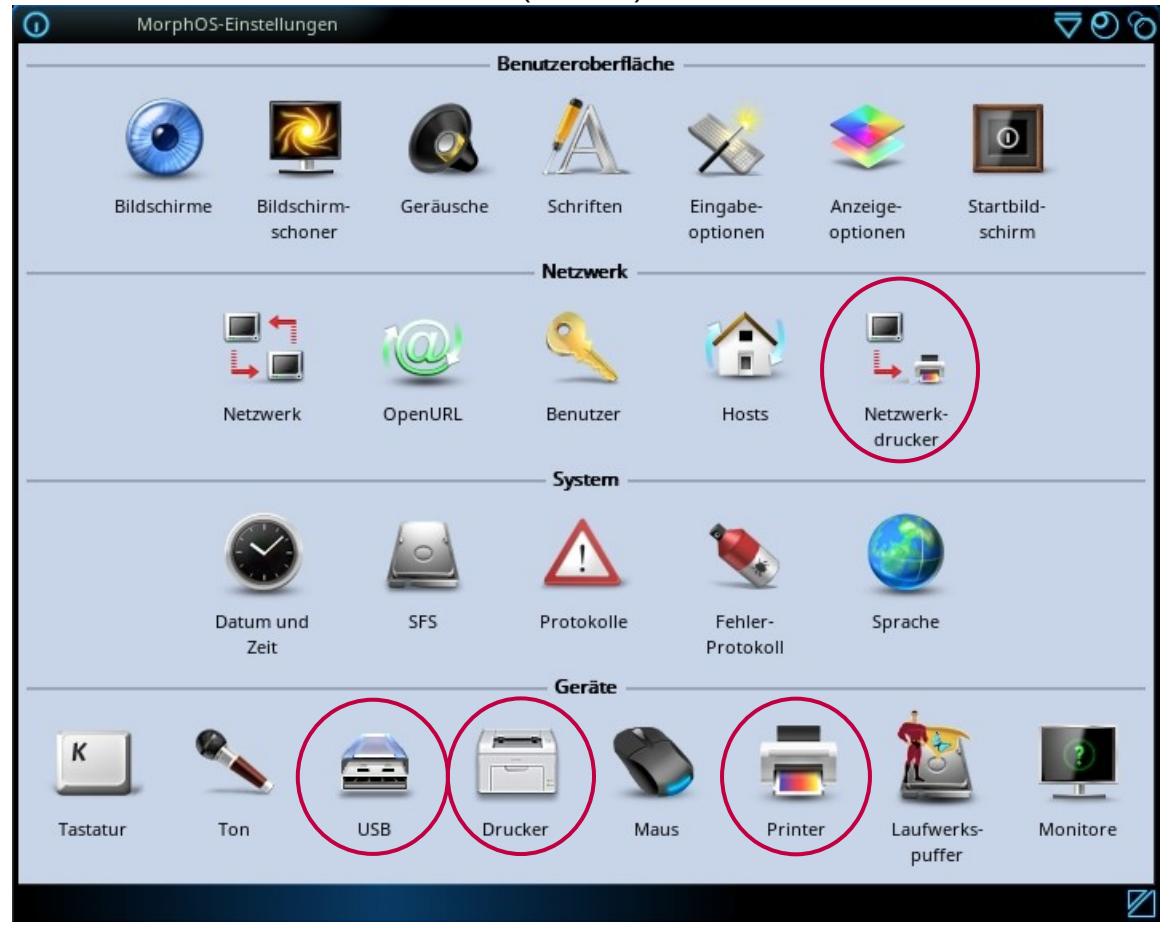

(Abb.01)

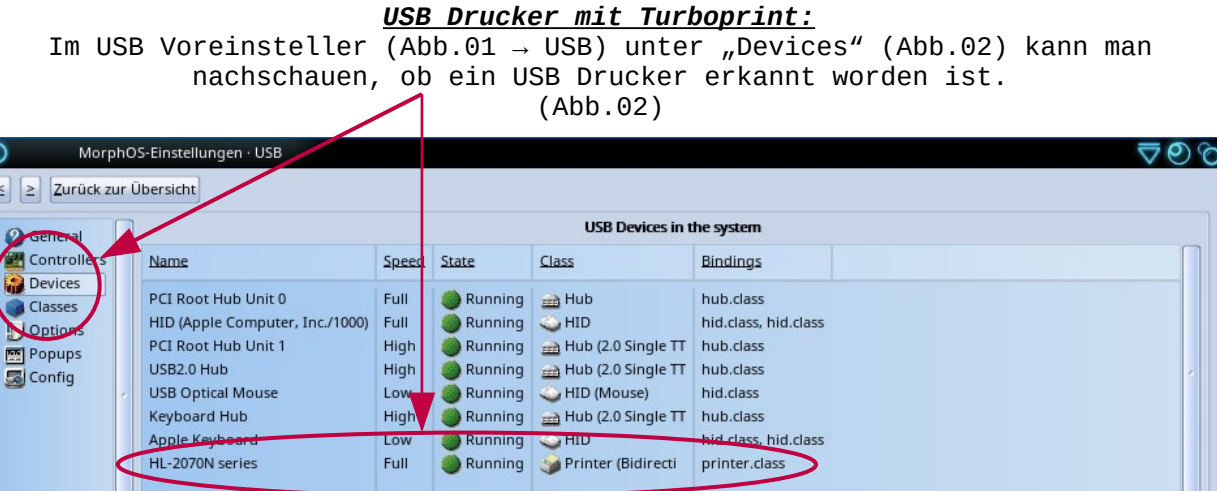

**e presensanske k** 

Resume and the Powergon and The District Contract of the Contract of the Contract of the Contract of the Contract of the Contract of the Contract of the Contract of the Contract of the Contract of the Contract of the Contr

Save to disk

Restart

 $\frac{1}{2}$ 

 $\frac{1}{2}$ 

Flush all

Abbrechen

Unter Einstellungen "Printer" (nicht Drucker) (Abb.01+03) einstellen:

All Offline

Benutzen

Message Log

- *New (Neu)*
- *Treiber (Driver) wählen (z.B. HP\_Laserjet2 für PCL Druck)*

Unable to load modeswitch data file.

Unable to load modeswitch data file.

*- Name vergeben (Druckername)*

All Online

 $\sqrt{25}$ 

Information level:  $\sqrt{}$ 

17:52:06 Warning Trident

Speichern

17:52:22 Warning cdcacm.class

17:53:23 Warning cdcacm.class

*- Port auf Device stellen und bei Device "usbparallel.device" eingeben*

**Balana** 

Forcing a DirScan for (new) classes, as you probably updated to a newer version.

*- Unit (Einheit) wählen (z.B. 0)*

Class Scan

**Contract Contract Contract Contract Contract Contract Contract Contract Contract Contract Contract Contract Co** 

All messages

*- Speichern*

Der (PCL) Drucker kann jetzt über Turboprint und USB Schnittstelle drucken.  $(Ahh.03)$ 

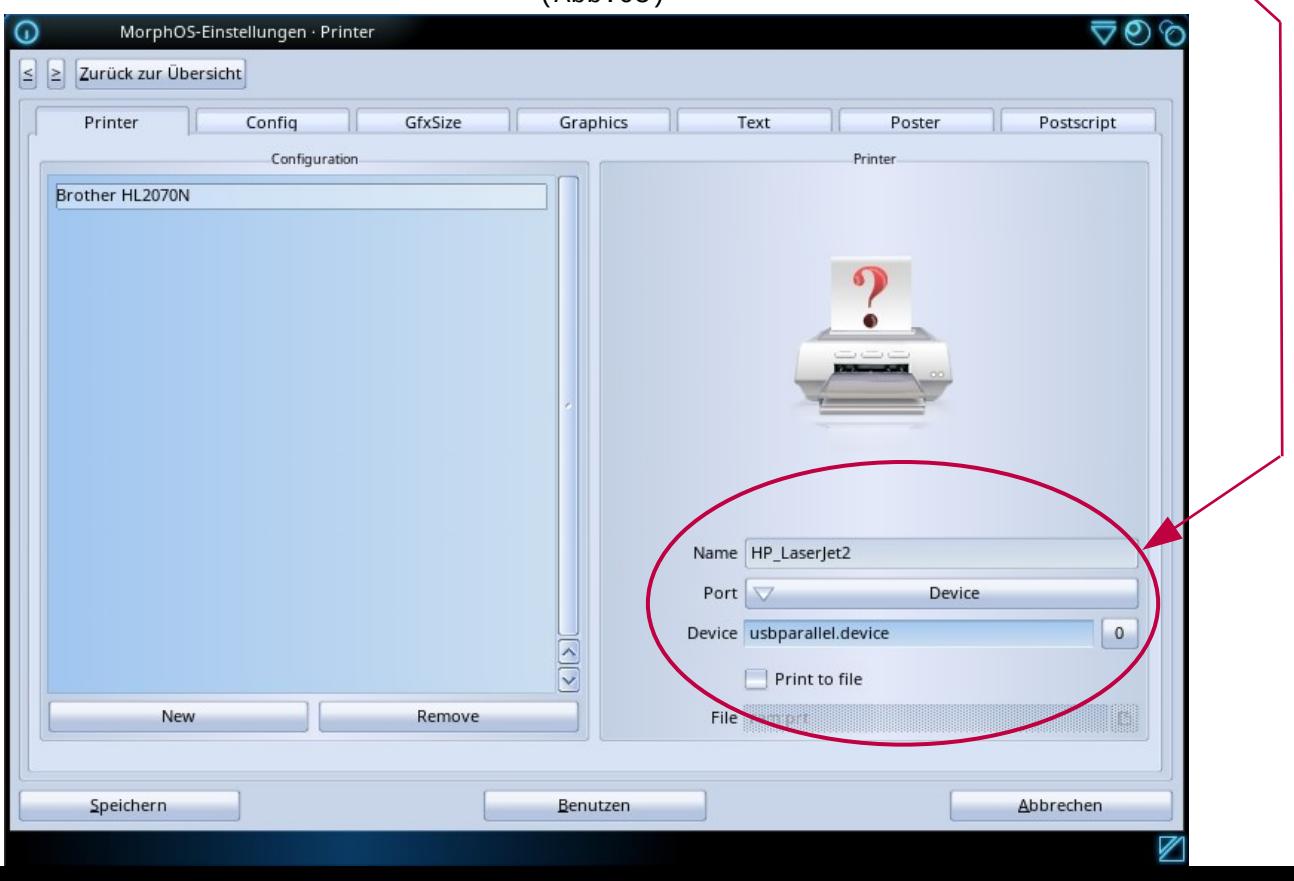

## *Netzwerkdrucker mit Turboprint:*

Das Paket "NetPrinter" ist bereits in MorphOS vorinstalliert. Netzwerkdrucker werden in den Einstellungen unter "Netzwerkdrucker" (Abb.01 und Abb.04) eingegeben.

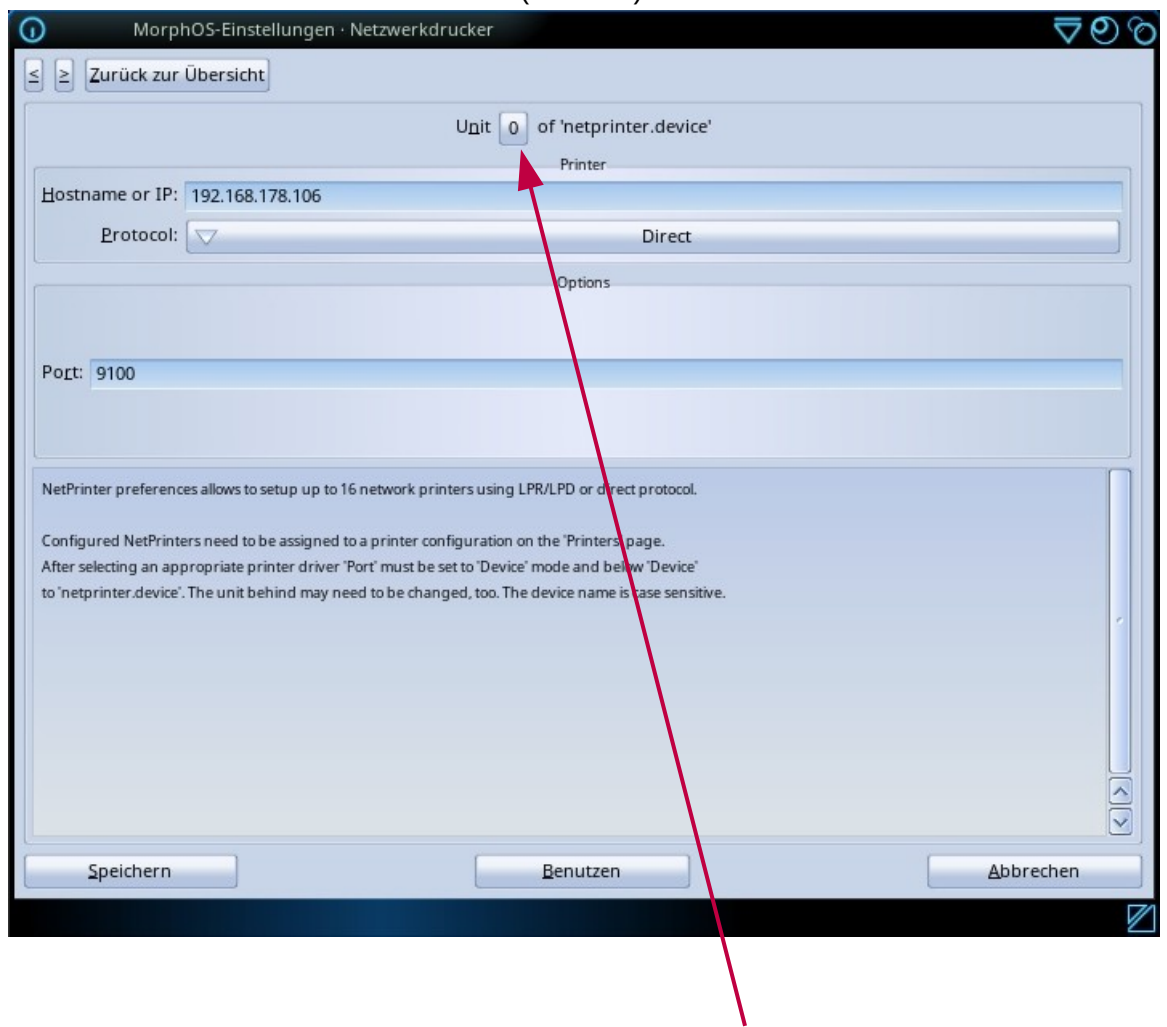

(Abb.04)

Man kann bis zu 16 Netzwerkdrucker (Units 0-15) konfigurieren.

1. Unter Einstellungen "Netzwerkdrucker" (Abb.01 und Abb.04) einstellen :

- *Unit (Einheit): 0 (erster (einziger) oder weitere Drucker)*
- *die IP des Druckers z.B. 192.168.xxx.yyy (xxx und yyy entsprechend ersetzen)*
- *Protocol: Direct*
- *Port: 9100*
- *Speichern*

Tip :

Um die Unit (Einheit) einzustellen auf das Feld (Abb.04) mit dem Mauszeiger zeigen und mit dem Mausrad nach oben oder unten rollen.

# 2. Unter Einstellungen "Printer" (nicht Drucker)(Abb.01 und Abb.05) einstellen: (Abb.05)

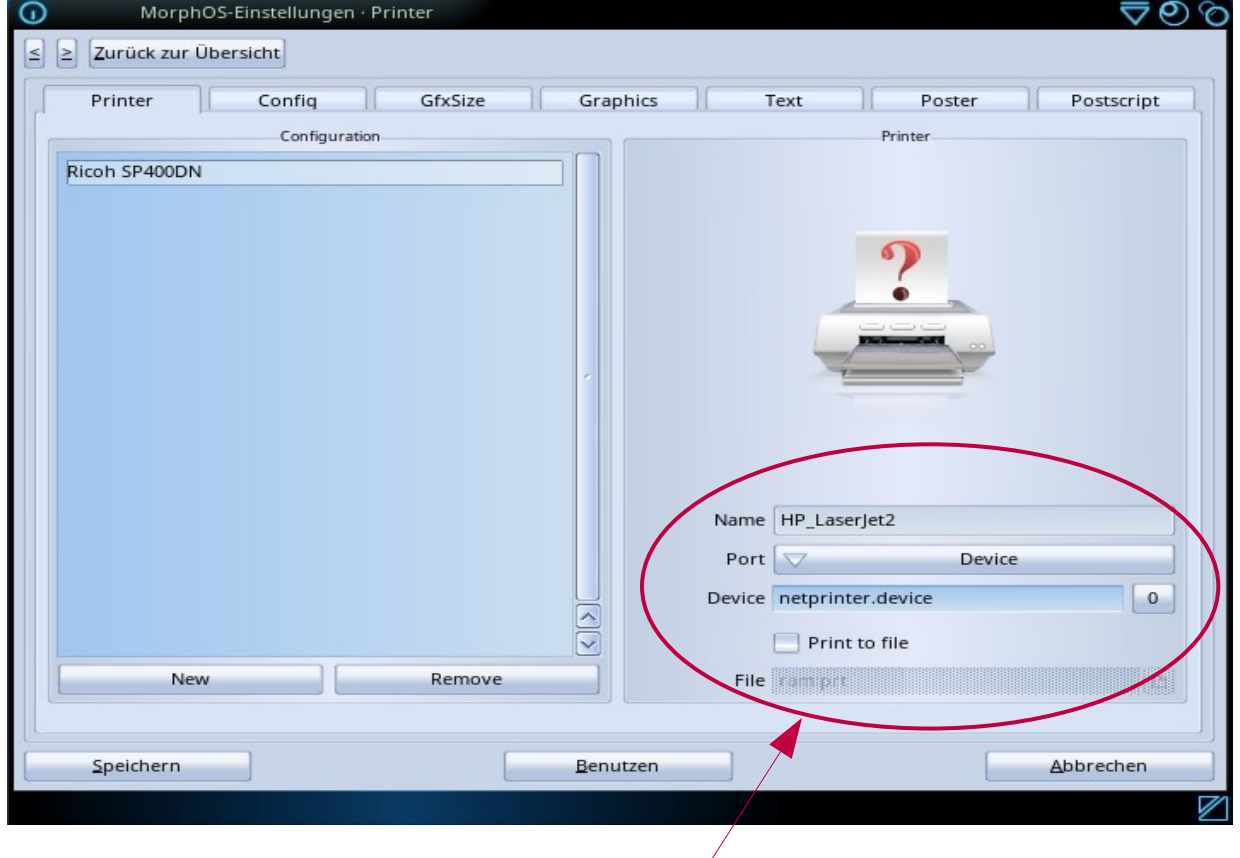

- *New (Neu)*
- *Treiber (Driver) wählen (z.B. HP\_Laserjet2 für PCL Druck)*
- *Name vergeben (Druckername)*
- *Port auf Device stellen und bei Device "netprinter.device" eingeben*
- *Unit (Einheit) wählen (z.B. 0)*
- *Speichern*

Der PCL fähige Drucker kann jetzt mit Turboprint über das Netzwerk drucken.

Tips : Damit die Werte in Turboprint gespeichert werden nicht vergessen die Eingabe Taste zu drücken, sonst "vergisst" Turboprint die Einstellungen.

Sollte sich ein Fehler bei einer Konfiguration eingeschlichen haben (Schreibfehler o.ä.), die Konfiguration löschen (Remove) und alles neu eingeben. Ändern einer bestehenden Konfiguration funktioniert nicht so richtig.(Bug von TP) Wenn das so nicht klappen will kann man in **Sys:MorphOS/TP/configs** die entsprechende .tpc Datei und die Datei \_Last\_ löschen und dann in "Printer" die Konfiguration neu eingeben. (auch im Postscript Tab! s.u.--> Drucken durch **PS:** Device). Erst nachdem alles neu eingegeben wurde speichern !

In **MorphOS:TP/printers** kann man z.B. die **HP\_Laserjet2.tpp** Datei kopieren und in eine mit dem Druckernamen spezifische (.tpp) Datei abspeichern. Dann kann man (nach Neustart) diese als "Treiber" mit seinem Druckernamen auswählen.

### Postscriptdruck über Turboprint bei nicht PS-fähigen Druckern (PCL-Drucker):

Turboprint druckt Bitmap (Rasterdruck)!

Hat man eine Software die Postscriptcode ausgibt so kann man dennoch über den Umweg mit *PS:* Device und Ghostscript über Turboprint auf einem PCL-Drucker ausdrucken. Damit das funktioniert muss Ghostscript installiert werden.

Wie Ghostscript installiert werden kann findet man nachfolgend auf Seite 14.

Ist Ghostscript installiert so kann man in Turboprint einstellen :

Der Einsteller dafür ist "Printer". (Abb.01 und Abb.06) Die obige Konfiguration muss vorab gemacht sein. (Abb.03 oder Abb.04/05) Im Reiter "Postscript" sollten folgende Einstellungen stehen :

- Buffer KB: 1000 (für mehr "Pufferspeicher" auf 8000 stellen)
- *Command Line: GS:bin/gs -sDEVICE=tp24 -q*
- *Temp.Dir: ram:*

r

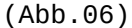

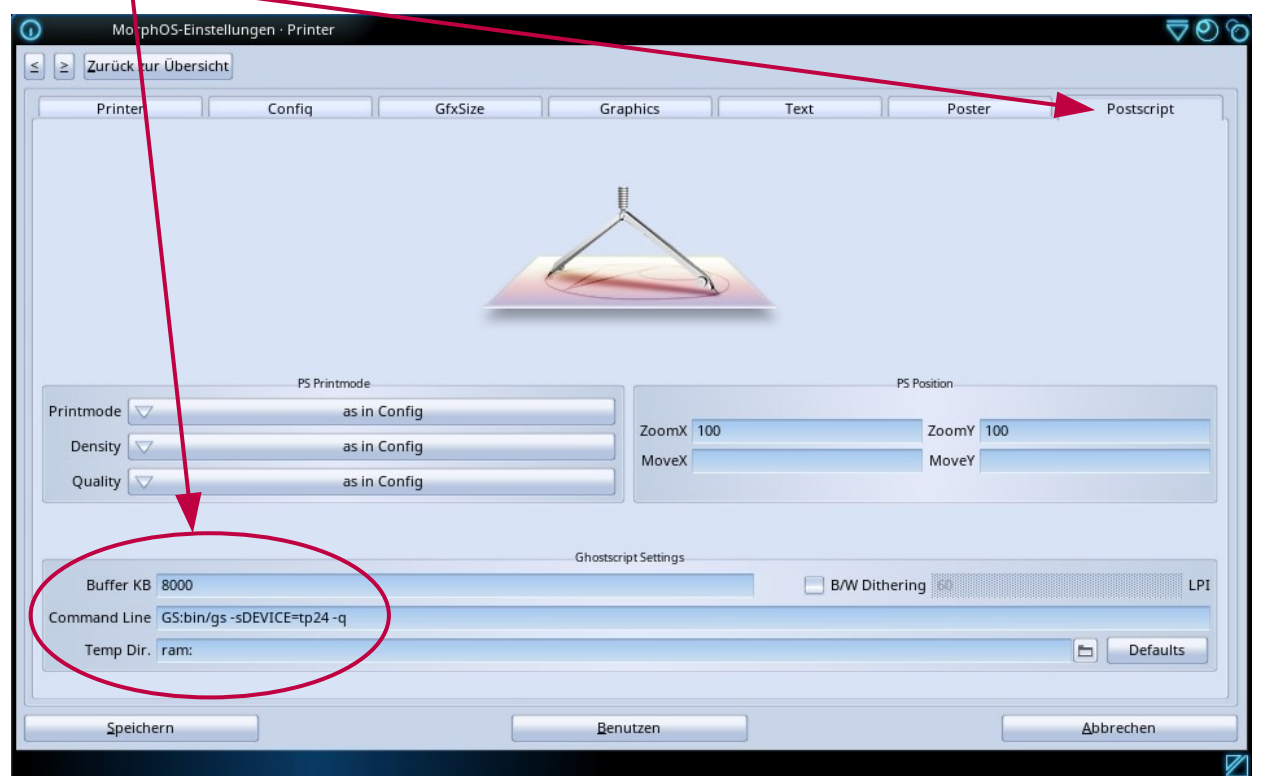

Oder als **Temp Dir** z.B.:**Work:temp** (vorher das **Work:temp** Verzeichnis erstellen) einstellen, wenn man mehr Platz für den Druckauftrag braucht als der Ram hergibt. Das dauert wegen des Schreibvorgangs etwas länger beim Drucken.

Alles Andere bleibt auf "default".

Programme, die Postscript ausgeben (drucken), müssen auf das von Turboprint angelegte virtuelle Device *PS:* drucken.

Das *PS:* Device stellt Turboprint zur Laufzeit zur Verfügung.

Wenn man jetzt auf *PS:* druckt wird die Postscriptausgabe von z.B. OWB oder Pagestream an Turboprint übergeben, welches den PS-Code mittels Ghostscript in eine Bitmap(Raster)-Datei umwandelt, die dann über den TP-(PCL)Treiber auf dem Drucker gedruckt wird.

### *Druck auf Postscript Drucker ohne Turboprint:*

Mit Druckern die Postscript verstehen kann man unter MorphOS auch ohne Turboprint drucken. Die Software muss PS Druck(ausgabe) unterstützen.

Netzwerkdrucker müssen im Einsteller konfiguriert sein. (Abb.04)

Entsprechende Mountlist-Dateien müssen in **MorphOS:Devs/DOSDrivers** angelegt oder kopiert werden. (z.B. *NETPAR* , *NETPAR0* , *NETPAR1* oder *USBPAR* usw.)

Man findet in **MorphOS:Storage/DOSDrivers** die Mountlistdateien NETPAR und USBPAR zur Verwendung in **MorphOS:Devs/DOSDrivers**.

#### **1.Möglichkeit: Direkter Druck auf PS-Drucker**

Man kann die Mountlist-Dateien USBPAR und NETPAR aus **MorphOS:Storage/DOSDrivers** nach **MorphOS:Devs/DOSDrivers** kopieren.

In den Dateien den TYPE auf "printer" umstellen falls er auf "parallel" steht. Die UNIT (Einheit) muss richtig eingestellt sein. In dem Beispiel 0.

Beispiel für *NETPAR:* oder *USBPAR:*

- *StackSize = 4096*
- *Priority = 5*
- *GlobVec = -1*
- *Handler = MOSSYS:L/port-handler*

*- Startup = "DEVICE=netprinter.device UNIT=0 TYPE=printer"*

oder

*- Startup = "DEVICE=usbparallel.device UNIT=0 TYPE=printer"*

Die Attribute "**lesbar**" und "**ausführbar**" müssen im Icon gesetzt sein.

**Wichtig: Den Rechner neustarten !** (Damit die Devices gemountet werden)

Jede Software die es unterstützt (z.B. OWB oder VPDF) kann nun den Postscript Code direkt auf das in *NETPAR* oder *USBPAR* angegebene Device ausgeben (drucken) und zum (PS-fähigen)Drucker schicken.

Dazu "Drucken" in der Software anwählen und statt *PS: NETPAR:* oder *USBPAR:* (je nachdem wo der Drucker angeschlossen ist) eingeben. Wenn der Drucker druckt, funktioniert das Device.

Die Einstellungen des Druckers werden dabei übernommen. (Format, Auflösung usw.)

Tips :

Geht das Drucken nicht direkt aus einer Software heraus kann man evtl. den Umweg über eine Datei nehmen, um dann mit einer Software die es kann diese auszudrucken.(klappt nicht immer, ist absolut Software abhängig)

Eine Postscript Datei kann man z.B. über die Shell mit :

**c***opy file.ps NETPAR:* oder *copy file.ps USBPAR:*

zum Drucker schicken. (Wobei "file.ps" die erzeugte Postscript Datei ist und natürlich auch anders heißen kann.)

### **2.Mö glichkeit: PPD-Druck – Das neue System**

Der Einzug des PPD-Systems und des *PRINTER:* Devices in MorphOS soll das Turboprint-Drucksystem zukünftig ablösen. Der Ausdruck über "Drucker" hat nichts mit den Turboprint Einstellungen ("Printer") zu tun.

Das PPD-System schickt Druckdaten (im Zusammenspiel mit *PRINTER:* Device, l/printer-handler, den PPD-Dateien und Ghostscript) in einem Drucker spezifischen Stream zu dem im Voreinsteller eingestellten Ausgabepfad (z.B. *NETPAR:* oder *USBPAR:*) oder zur festgelegten Druckervorgabe *(PRINTER:)* und damit zum entsprechenden Drucker.

Ghostscript und PPD-Filter werden dabei intern zum Konvertieren der Druckdaten verwendet.

Das Standarddruckerprofil wird im PPD-Voreinsteller unter "Druckervorgabe" (Abb.07 ; *PRINTER:*) festgelegt und damit einem Device wie *NETPAR:* oder *USBPAR:* (Ausgabepfad) oder einer Datei (z.B. *ram:file.ps*) zugeordnet. Ist kein Standard-Drucker vorgegeben so geht die Ausgabe auf *PRINTER:* ins Leere.

In den Einstellungen "Drucker" (Abb.01) (nicht "Printer") kann man Drucker mit PPD-Dateien als Treiber definieren und im Ausgabepfad z.B. *USBPAR:* oder *NETPAR:* eingeben (Abb.07).

Die Mountdateien NETPAR oder USBPAR in **MorphOS:Devs/DOSDrivers** müssen entsprechend existieren und eingestellt sein (s.o.).

Netzwerkdrucker müssen ebenfalls über den "Netzwerkdrucker" Einsteller richtig eingestellt sein (Abb.04).

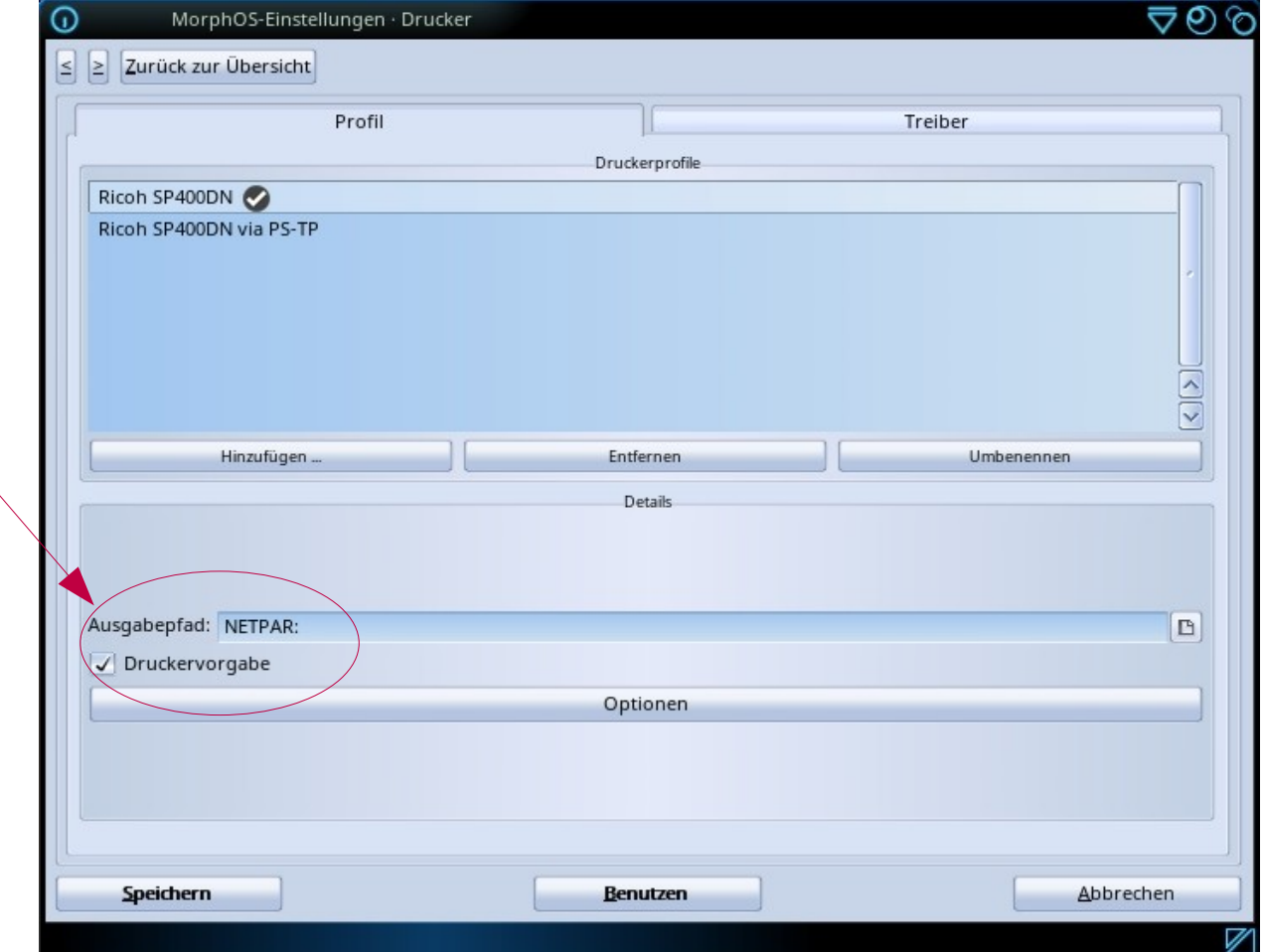

(Abb.07)

Viele PPD-Dateien sind erhältlich.

PPD-Dateien für Samsung Drucker gibt es z.B. in diesem Archiv:

<https://www.morphos-storage.net/?page=Misc%2FBeta-test&file=Printingps-update-4-9-2015-small.lha>

Einige Drucker wie Epson (EscP) und Samsung (CLP) können mit dem Button "Treiber suchen" im Treiber Tab gefunden und hinzugefügt werden. (Abb.08)

Die PPD Dateien dazu liegen in : **Sys:MorphOS/Data/Printers/PPD**

Man kann die PPD-Dateien auch von der Hersteller-Website des Druckers, der Drucker-CD oder von Openprinting holen.

http://www.openprinting.org/printers/

PPD-Dateien für Postscript Drucker sollten ohne Probleme funktionieren.

PPD-Dateien für Drucker die kein Postscript können (PCL/SPL/EscP) arbeiten mit foomatic Filtern (oder auch anderen). Diese Filter übersetzen die Druckdaten in den entsprechenden Drucker-(Binary)Code. Man kann PPD-Dateien für PCL/SPL/EscP Drucker an den Filterangaben in der PPD Datei erkennen.

#### **Anmerkung:**

Im Moment funktionieren Postscript-Drucker gut. Andere (PCL/EscP/SPL) Drucker gehen nicht immer, durch die mangelnde Unterstützung der Filter. Soweit ich weiß, wird daran gearbeitet. ;-)

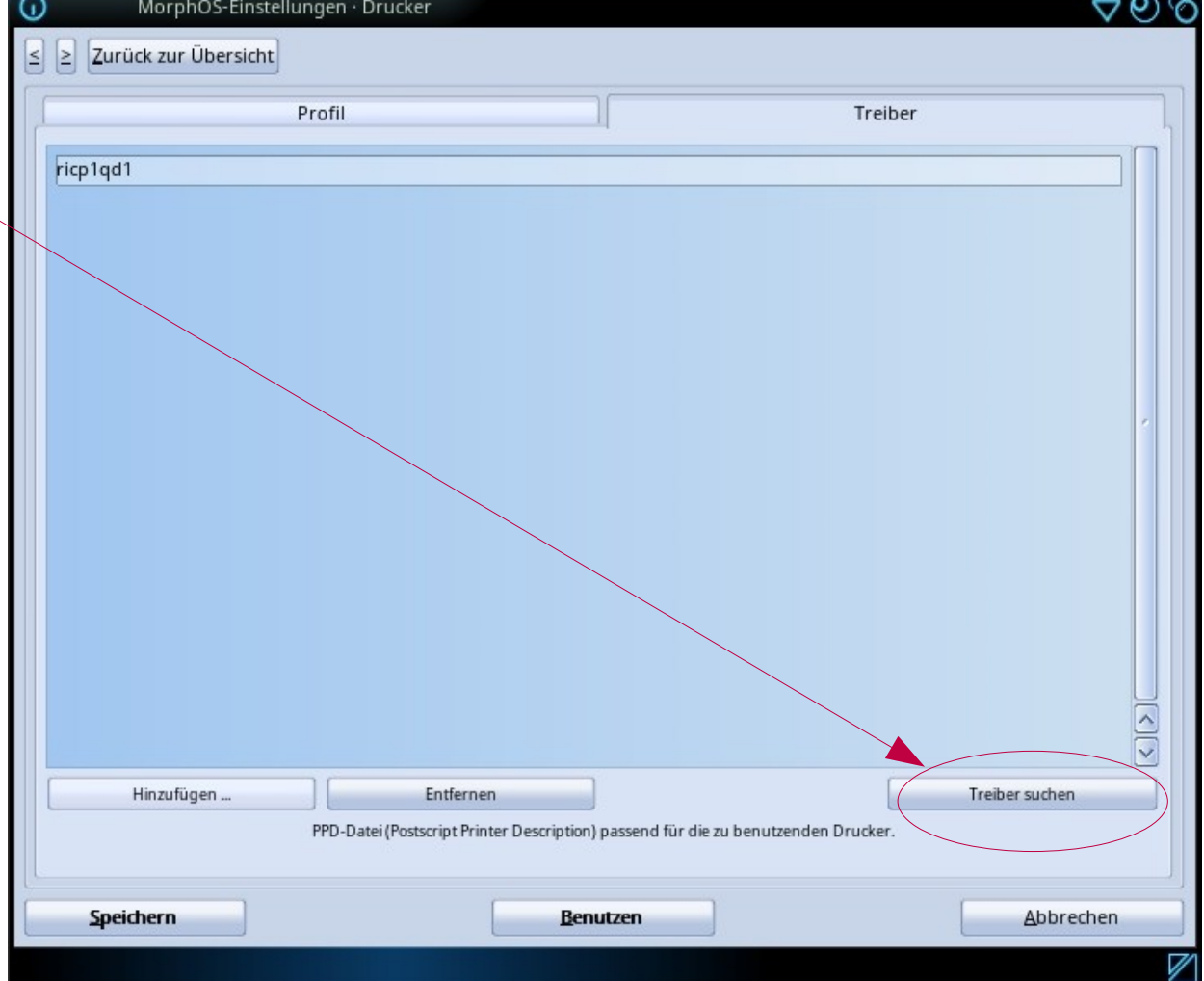

(Abb.08)

Die PPD-Datei benötigt man auch, um dem Voreinsteller die Einstellungen und Eigenschaften des Druckers mitzuteilen, damit man diese bequem einstellen kann und nicht ins Webinterface (eines Netzwerk-Druckers) via Browser oder an den Drucker selbst gehen muss.

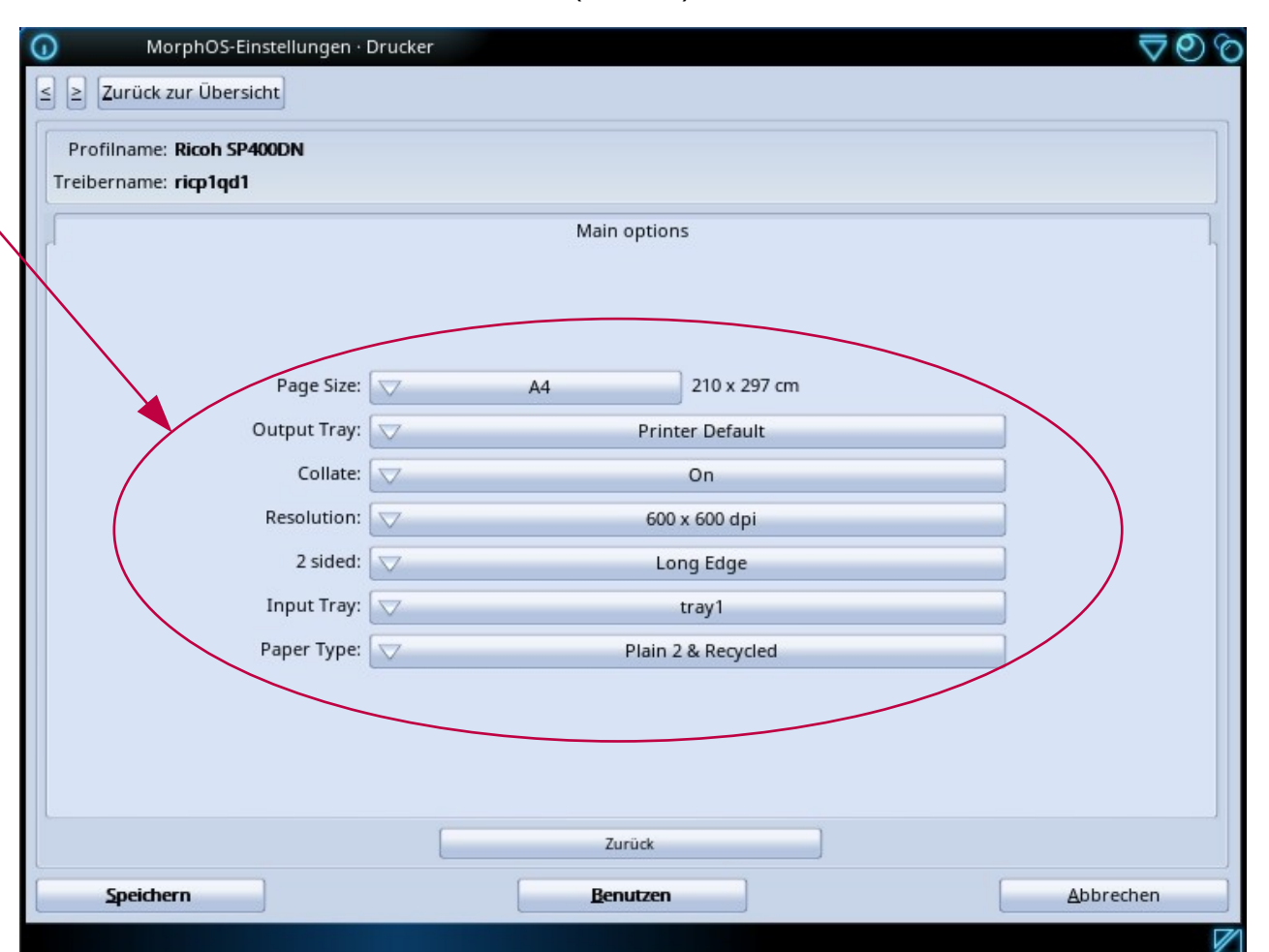

(Abb.09)

Funktioniert der **direkte** Postscript Ausdruck über das *NETPAR:* oder *USBPAR:* Device aber nicht über das neue PPD-System, so liegt das Problem bei der PPD-Datei bzw. der Konfiguration in "Drucker".

Hier kann man die Funktionsweise mit PPD Dateien auch nachvollziehen :

[https://library.morph.zone/Print\\_System](https://library.morph.zone/Print_System)

Der Postscriptdruck mit PPD-Dateien über "Drucker" funktioniert mit installiertem Ghostscript auf dem *PS:* Device auch mit nicht postscriptfähigen Druckern (wieder über Turboprint). Man kann dazu einfach einen PPD-Treiber von einem Postscript-Drucker seiner Wahl nehmen, da das *PS:* Device ja nur PS-Code braucht, der mit Ghostscript umgewandelt wird.

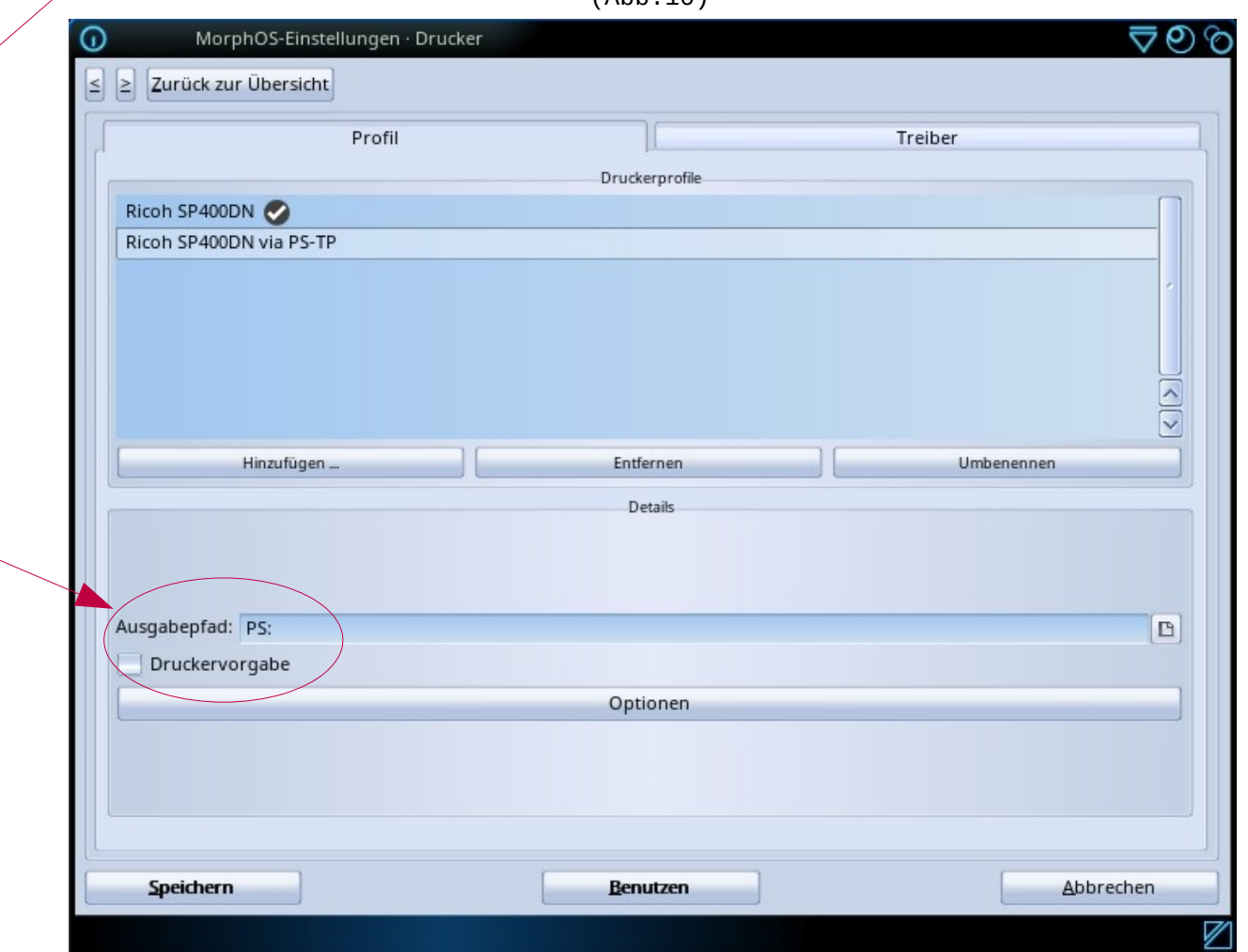

(Abb.10)

Zur einfachen Verdeutlichung das Drucksystem mit Turboprint und PPD-System in einer Grafik dargestellt :

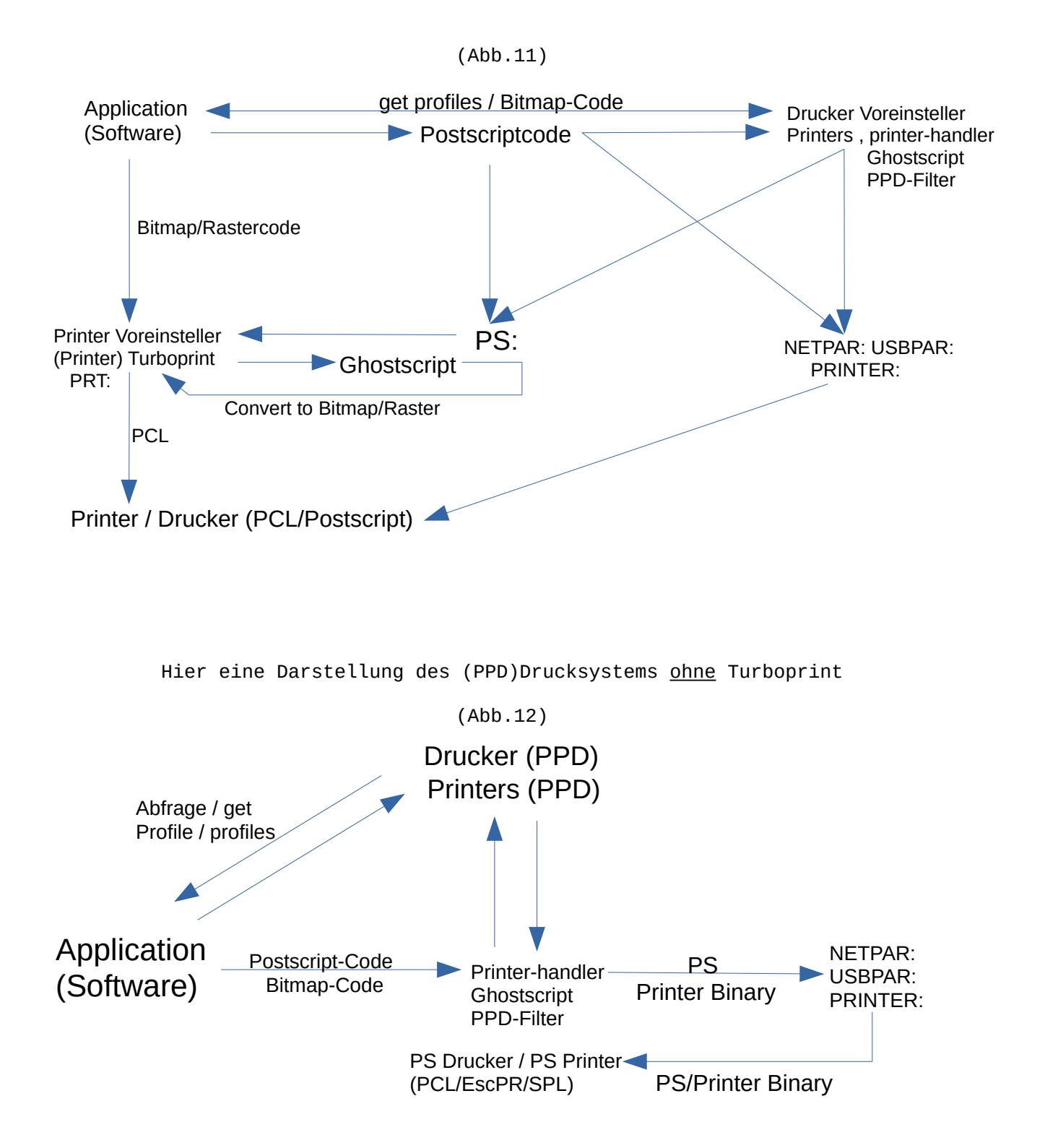

*Kurzerklärung PPD-System:*

Die Software fragt die Druckerprofile vom PPD-Voreinsteller ab. Die Software schickt einen Datenstream. (PS oder Bitmap) Der Datenstream wird wenn notwendig konvertiert (PPD-Filter, Ghostscript) und als PS- oder Druckerspezifischer Binary Stream zum Drucker Ausgabepfad (*NETPAR:* , *USBPAR:* , *PRINTER:* etc.) geschickt.

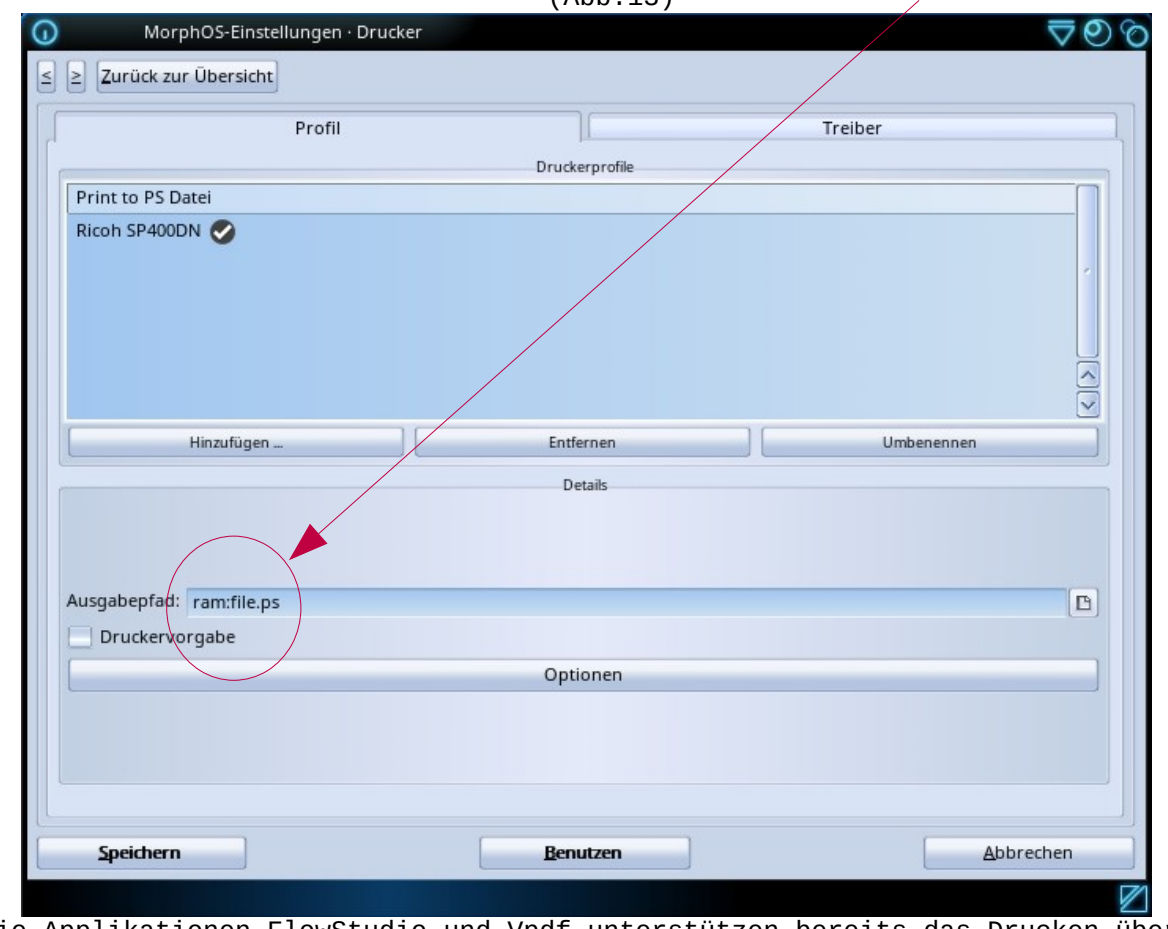

Hier ein Beispiel zum Druck in eine Datei (*ram:file.ps*):

(Abb.13)

Die Applikationen FlowStudio und Vpdf unterstützen bereits das Drucken über das neue (PostScript/PPD) System.

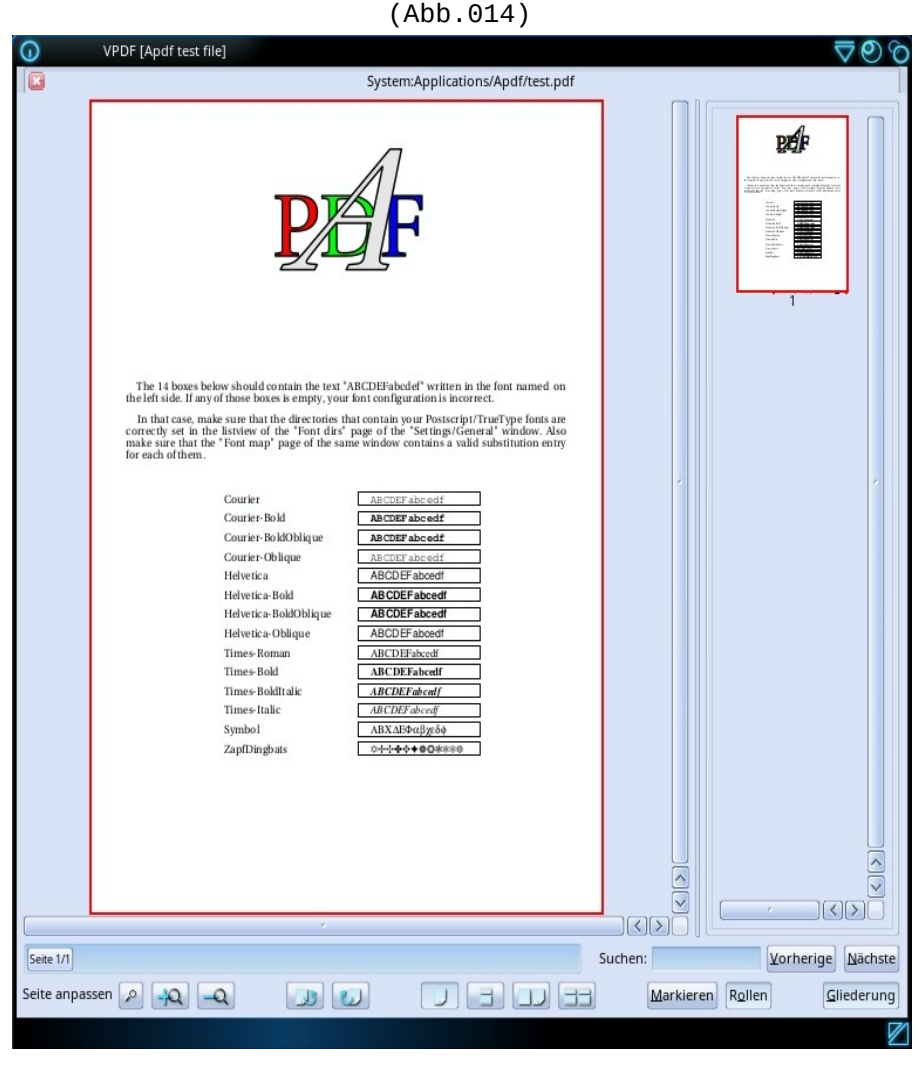

Bei Anwahl von PostScript im Druckdialog (VPDF) wird für die Einstellungen auch der "Drucker" Profileinsteller aufgerufen. (Druckereinstellungen)

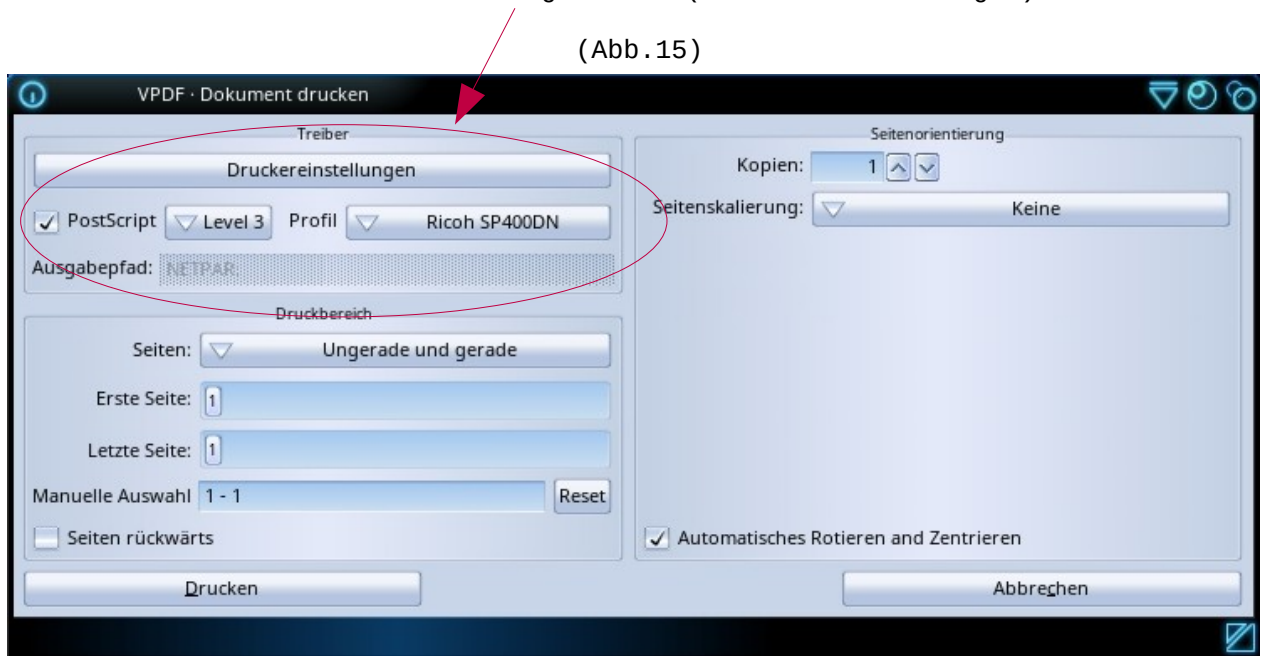

### *Weiteres : (Ghostscript Installation)*

Nach Neuinstallation von MorphOS ist es zu empfehlen das "Chrysalis" Paket zu installieren, da es neben vieler guter Software auch Klassen und Bibliotheken installiert, die zur allgemeinen Funktion gut beitragen.

Man kann es hier downloaden : (Versionsnummer passend zur MorphOS Version beachten!)

<https://www.morphos-storage.net/?page=Chrysalis>

Hierbei wird Ghostscript ebenfalls installiert.

Der Installationspfad ist : **System:Applications\_ext/Office/Ghostscript**

Ghostscript ist auch leicht über den Installer von Guido Mersmann zu installieren, wenn man das Chrysalis-Paket nicht installiert.

Eine funktionierende Netzwerkverbindung ist dafür notwendig :

<http://geit.de/stupid/ghostscriptinstaller.lha> (auch erhältlich im [Aminet](http://aminet.net/text/dtp/ghostscriptinstaller.lha) oder auf [MorphOS-Storage\)](https://www.morphos-storage.net/?page=Devices%2FPrinter)

Man kann entweder die Version 8.6 aus dem Aminet oder die Version 8.7 von der Whoosh777 Web-Seite im Installer auswählen und installieren! Beide funktionieren mit dem *PS:* Device. Den Installer beim Installieren die Assigns und die Turboprint Einstellungen machen lassen!

Alternativ zum Installer von Guido Mersmann oder des Chrysalis Paketes kann man die funktionierenden Archive von Ghostscript direkt herunterladen und der Installationsanleitung folgen. Die Version 8.7 von der Whoosh Webseite findet man hier:

<http://www.whoosh777.com/index.php?txt=1#install>

Man benötigt die Archive :

<http://www.whoosh777.com/gs870core.lha> <http://www.whoosh777.com/gsfonts.lha> <http://www.whoosh777.com/gs870noixemul.lha>

oder im Aminet die Version 8.6 herunterladen :

[http://aminet.net/text/dtp](http://www.aminet.net/text/dtp)

Hier benötigt man folgende Archive:

[http://aminet.net/text/dtp/gs860\\_core.lha](http://aminet.net/text/dtp/gs860_core.lha) [http://aminet.net/text/dtp/gs860\\_fonts.lha](http://aminet.net/text/dtp/gs860_fonts.lha) [http://aminet.net/text/dtp/gs860\\_nofpu.lha](http://aminet.net/text/dtp/gs860_nofpu.lha)

Nach Installation von Ghostscript oder des Chrysalis Paketes immer den Computer neustarten.

Ghostscript ist ebenfalls bereits in MorphOS 3.14 vorab installiert. Es befindet sich mit verminderter Dateienanzahl im Verzeichnis **Sys:MorphOS/Data/Printers**. Setzt man die Assigns auf diese Ghostscript Installation so resultiert das beim Drucken auf das *PS:* Device in den Auswurf eines weißen Blattes im Drucker. Diese Installation dient der Funktion des neuen PPD-Systems, deshalb einfach ignorieren.

Tip :

Möchte man das Ghostscript GUI verwenden, so muss man in den Tooltypes (Merkmale) des Programms den Pfad vom Ghostscript Programm richtig einstellen.

# Das Programm GSGui befindet sich hier : **System:Applications\_ext/Office/Ghostscript**

Die Einstellung sollte lauten : **GSExe=Ghostscript:bin/gs**

Den GS8 Eintrag kann man löschen.

#### **Empfehlungen und Schlußfolgerungen:**

Wenn man mehrere Drucker im System hat empfiehlt es sich nur einen Drucker in Turboprint zu konfigurieren. Ein Ausdruck über Turboprint *(PRT:)* wird immer nur auf dem ersten Drucker im Reiter "Printer Configuration" vom Printer Einsteller ausgeführt.

Mir ist es nicht gelungen auf einen zweiten Drucker in der Liste zu drucken. Ein USB oder Netzwerk Drucker der PCL kann funktioniert gut als (einziger) Turboprint Drucker. Weitere Drucker können im Netzwerk oder auch mit USB vorhanden sein und sollten (Stand heute) Postscript können.

Mit entsprechenden Mountlisten und PPD-Dateien (s.o.) sind dann Ausdrucke auf diesen ohne Probleme möglich.

Wenn die Filter Unterstützung im neuen PPD-System für "nicht" Postscript-Drucker funktioniert, so können auch diese verwendet werden.

Das Druckersystem wird weiterentwickelt, um möglichst viele Drucker zur Funktion zu bringen. Besonderen Wert wird dabei auf Postscript Drucker gelegt.

\*\*\*\*\*\*\*\*\*\*\*\*\*\*\*\*\*\*\*\*\*\*\*\*\*\*\*\*\*\*\*\*\*\*\*\*\*\*\*\*\*\*\*\*\*\*\*\*\*\*\*\*\*\*\*\*\*\*\*\*\*\*\*\*\*\*\*\*\*\*\*\*\*\*\*\*\*\*\*\*

Ich habe diese Anleitung geschrieben, um das Drucksystem in MorphOS möglichst mit einfachen Worten und Beispielen zu erklären, weil eine solche Anleitung scheinbar (bis heute ;-)) nicht existiert hat.

Sollten Fehler, unverständliche Darstellungen oder fehlende Details auffallen, so würde ich gerne davon wissen, um das zu verbessern. :)

Danke an das unermüdliche MorphOS Team.

Danke auch an Frank Mariak, der mir noch wichtige Hinweise gegeben hat, an David Brunet ([http://obligement.free.fr\)](http://obligement.free.fr/), der eine Übersetzung diesen Tutorials ins Französische realisiert hat und mich auf Fehler und mögliche Verbesserungen aufmerksam macht :-), an Guido Mersmann ([http://geit.de/\)](http://geit.de/) für den wunderbaren Ghostscript Installer ;-) und an Yannick Buchy (Papiosaur) für seine Bemühungen auf [MorphOS Storage.](https://www.morphos-storage.net/) :-)

\*\*\*\*\*\*\*\*\*\*\*\*\*\*\*\*\*\*\*\*\*\*\*\*\*\*\*\*\*\*\*\*\*\*\*\*\*\*\*\*\*\*\*\*\*\*\*\*\*\*\*\*\*\*\*\*\*\*\*\*\*\*\*\*\*\*\*\*\*\*\*\*\*\*\*\*\*\*\*\*